# LEXIBOOK

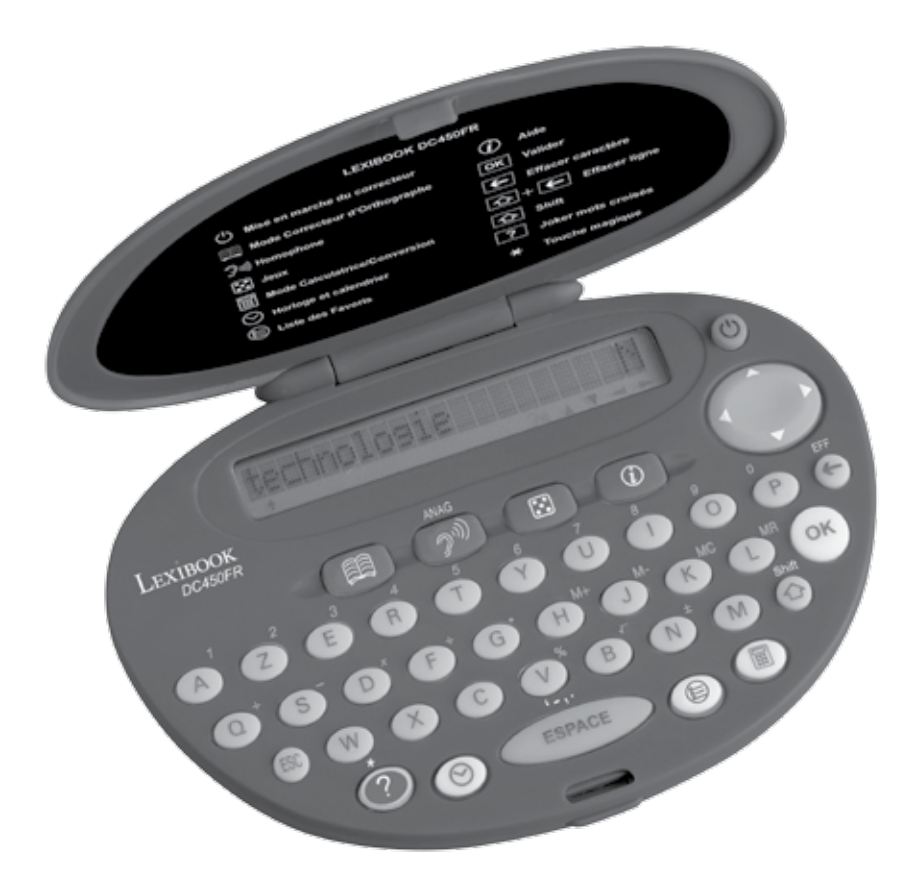

**Mode d'emploi DC450FR**

# **TABLE DES MATIERES**

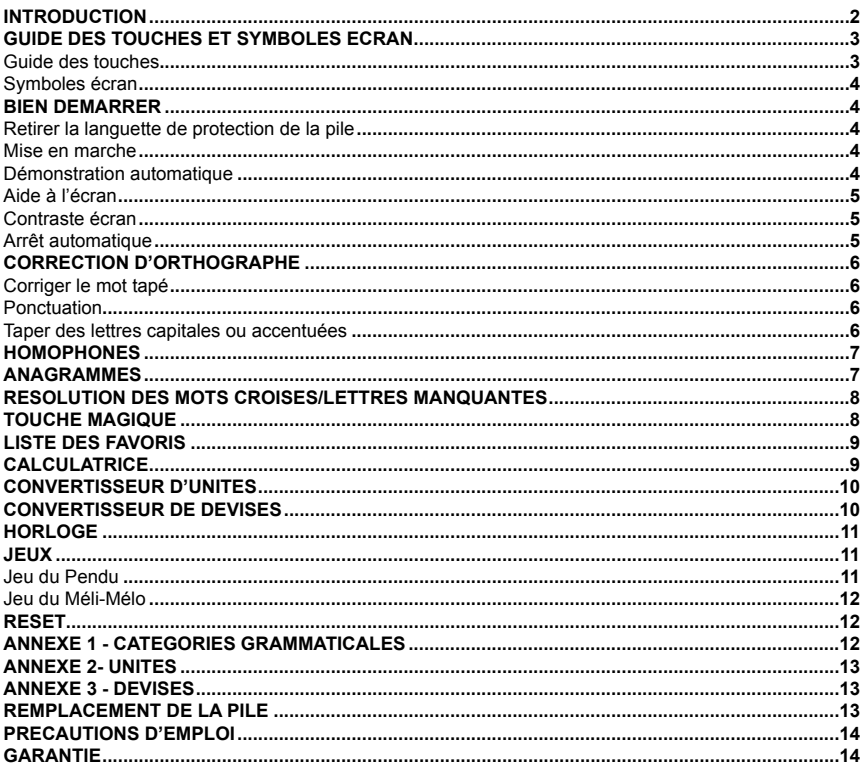

# **INTRODUCTION**

Merci d'avoir choisi le Correcteur d'orthographe DC450FR de LEXIBOOK. Cet appareil a été conçu pour vous aider à retrouver facilement l'orthographe correcte des mots dont vous n'êtes pas sûrs grâce à sa base de données de plus de 120,000 mots. Il vous suffit de taper le mot tel que vous le prononcez et le Correcteur d'orthographe cherchera dans toute sa bibliothèque de mots celui qui lui correspond, correctement orthographié.

Le Correcteur d'orthographe affiche également les homophones : des mots phonétiquement proches ou identiques mais dont l'orthographe est différente et/ou le sens est différent (par exemple : « Amande » et « Amende », « Aile » et « Elle »).

Pour vous distraire tout en apprenant, le DC450FR vous propose aussi 2 jeux de lettres éducatifs et une recherche d'anagrammes. Pour plus de facilité, vous avez aussi accès à une aide à l'écran qui vous fournira des explications détaillées sur l'utilisation de chaque fonction.

Pour vous familiariser avec toutes ces fonctions, nous vous invitons à lire attentivement ce mode d'emploi avant d'utiliser le Correcteur d'orthographe et de le conserver à portée de main pour les premières utilisations.

# **GUIDE DES TOUCHES ET SYMBOLES ECRAN**

**Guide des touches**

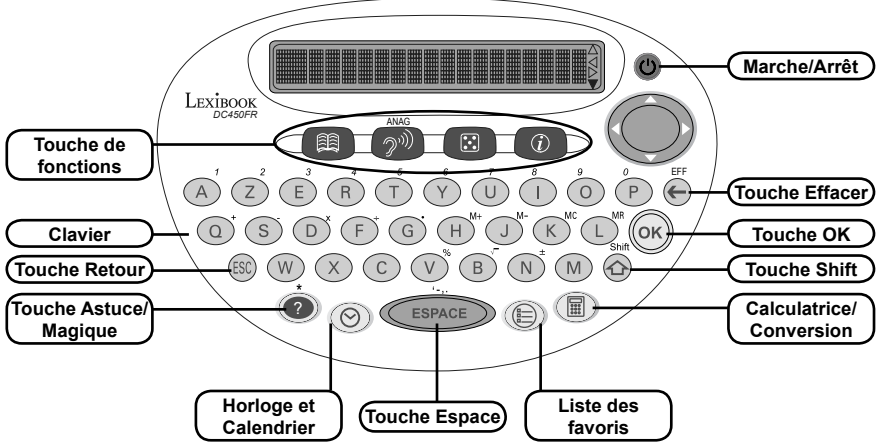

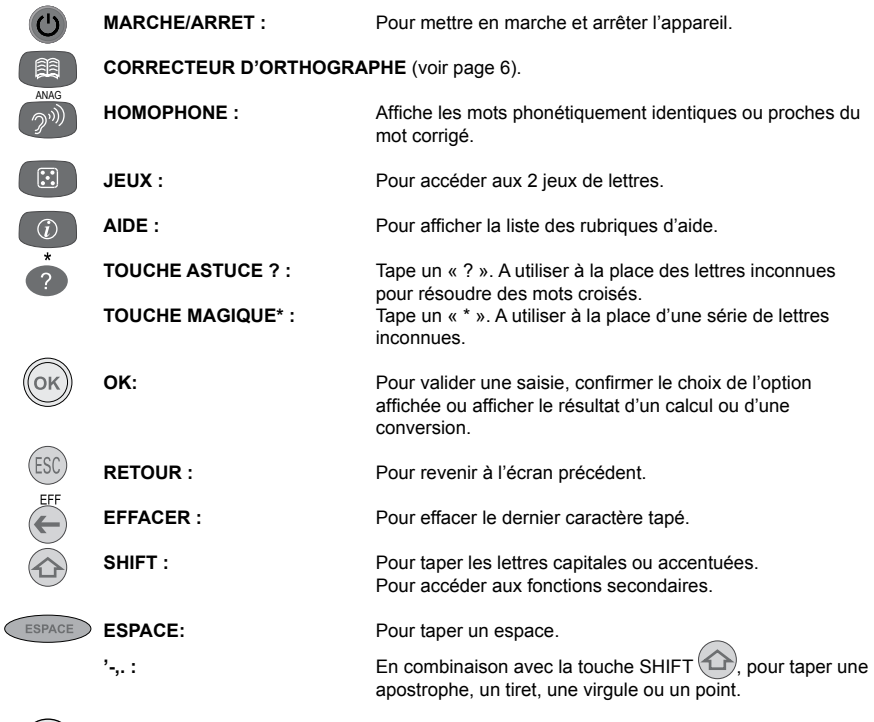

 $\circledcirc$ 

**HORLOGE ET CALENDRIER :** Pour accéder à l'horloge et au calendrier.

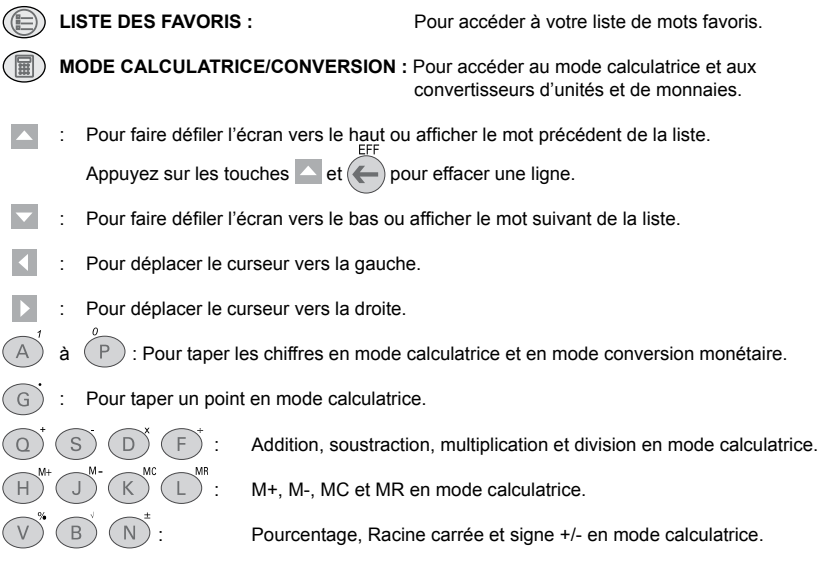

### **Symboles écran**

Il y a 4 symboles de flèche à droite de l'écran. Ces symboles clignotent pour indiquer quelle flèche peut être utilisée pour faire défiler l'écran.

### **BIEN DEMARRER**

### **Retirer la languette de protection de la pile**

Avant toute manipulation, veillez à retirer la languette de plastique qui protège la pile. Pour cela, dévissez la vis du compartiment-pile au dos de l'appareil à l'aide d'un tournevis et retirez la trappe. Soulevez la pile pour dégager la languette de plastique puis repositionnez la pile. Refermez la trappe du compartiment-pile et revissez. Le Correcteur d'orthographe se mettra en marche automatiquement.

Si après cette manipulation l'appareil ne se met pas en route, procédez à un Reset :

- 1. Localisez le trou du RESET au dos de l'unité.
- 2. Insérez une pointe fine et appuyez doucement.

### **Mise en marche**

Appuyez sur  $\bigcirc$  pour mettre l'appareil en marche. Appuyez à nouveau sur (U) pour l'arrêter.

### **Démonstration automatique**

A la mise en marche, l'écran affichera automatiquement une démonstration des fonctions et caractéristiques du Correcteur d'orthographe. Pour arrêter la démonstration et accéder directement à

l'écran « Tapez un mot », appuyez sur les touches EFFACER  $\bigodot$  ou RETOUR  $\left(\mathbb{S}\right)$ .

*Pour désactiver la démonstration automatique :*

1. A l'écran « Tapez un mot » appuyez deux fois sur la touche  $\triangle$ .

L'écran affichera alors le message : « Démo. ON ».

2. Appuyez sur la touche < pour afficher « Démo. OFF » et désactiver la démonstration automatique.

- 3. Pour réactiver la démonstration, appuyez sur la touche  $\triangleright$  pour afficher à nouveau le message « Démo. ON ».
- 4. Appuyez sur la touche <sup>on</sup> pour sauvegarder vos réglages et revenir à l'écran « Tapez un mot ».

### **Aide à l'écran**

Si vous avez besoin d'aide, vous pouvez à tout moment appuyer sur la touche INFO  $\textcircled{0}$  pour obtenir des informations sur les différentes fonctions de votre DC450FR. Le Correcteur d'orthographe affichera la liste des rubriques d'aide disponibles :

- 1. Correction d'orthographe
- 2. Homophones
- 3. Anagrammes
- 4. Résolution Mots Croisés
- 5. Touche magique
- 6. Liste de Favoris
- 7. Calculatrice
- 8. Convertisseur d'unité
- 9. Convertisseur de monnaies
- 10. Horloge
- 11. Jeu du Pendu
- 12. Jeu du Méli-Mélo
- 13. Contraste Ecran
- 14. Démonstration ON/OFF
- 1. Appuyez sur  $\vee$  ou sur  $\triangle$  pour passer d'une rubrique à l'autre jusqu'à trouver celle que vous cherchez.
- 2. Appuyez sur  $(X)$  pour confirmer. Le message d'aide défilera automatiquement à l'écran.
- 3. Pour interrompre momentanément le défilement, appuyez sur la touche *(ESPACE*). Pour reprendre le défilement appuyez à nouveau sur **ESPACE**.
- 4. Pour revenir à la liste des rubriques d'aide appuyez sur  $(ESC)$ .
- 5. A la fin du message d'aide, le Correcteur d'orthographe reviendra automatiquement à l'écran affiché avant que vous ne pressiez la touche INFO  $\left(\begin{array}{cc} \mathbf{\hat{O}} \end{array}\right)$ .

### **Contraste Ecran**

Pour ajuster le contraste de l'écran :

1. A partir de l'écran « Tapez un mot », appuyez une fois sur la touche  $\triangle$ .

L'écran affiche alors le message : « Contraste ».

- 2. Chaque fois que vous appuyez sur la touche | l'écran affiche « Contraste ». Chaque fois que vous appuyez sur la touche l'écran affiche « Contraste + ».
- 3. Appuyez sur la touche (ESC) pour sauvegarder vos réglages et revenir à l'écran « Tapez un mot ».

### **Arrêt automatique**

Le Correcteur d'orthographe s'arrêtera automatiquement après 5 minutes de non-utilisation. Pour le remettre en marche, appuyez sur  $\mathbf{\Theta}$ .

# **CORRECTION D'ORTHOGRAPHE**

A chaque mise en marche et après la démonstration automatique (si vous ne l'avez pas désactivée), l'appareil démarre automatiquement en mode correcteur d'orthographe. Pour revenir au mode correction quand vous êtes dans une autre fonction, appuyez sur la touche CORRECTEUR D'ORTHOGRAPHE<sup>(图)</sup>

*Exemple :* pour vérifier l'orthographe du mot « Couleure ».

- 1. A l'écran « Tapez un mot », tapez le mot « couleure ».
- 2. Appuyez sur  $(OK)$  pour lancer la correction. L'écran indique : « Recherche… », « Correction … » et affiche le mot corrigé « couleur ».
- 3. Le symbole clignote à l'écran pour indiquer qu'il y a plus d'une correction possible. Appuyez alors sur la touche vour voir le mot suivant dans la liste : « couleurs ». Pour revenir au mot précédent, appuyez sur la touche  $\triangle$ .
- 4. Pour afficher la catégorie grammaticale du mot (nom, adjectif, pronom, etc...), appuyez sur la touche  $(0\kappa)$  quand le mot que vous voulez consulter dans la liste de correction est affiché. Pour plus d'informations sur les catégories grammaticales, veuillez-vous reporter à l'annexe 1 en fin de manuel (p.12).
- 5. Si vous souhaitez revenir au mot que vous avez tapé, appuyez plusieurs fois sur la touche (ESC).
- 6. Maintenez enfoncée la touche  $\textcircled{a}$  et appuyez sur  $\textcircled{k}$  pour revenir directement à l'écran « Tapez un mot ».

*Note :* si le mot tapé n'est pas contenu dans la base de données du Correcteur orthographique, l'écran affichera « Non trouvé ».

### **Corriger le mot tapé**

En cours de frappe, appuyez sur la touche (e) pour effacer le dernier caractère tapé ou utilisez les touches **I** ou **D** pour vous placer à l'endroit où vous souhaitez insérer une lettre.

### **Ponctuation**

- Pour insérer un espace, appuyez sur la touche **CESPACE**.
- Pour taper une apostrophe appuyez et maintenez enfoncée la touche  $\langle \hat{\Omega} \rangle$ , puis appuyez une fois sur la touche *CESPACE*.
- Pour taper un tiret, appuyez et maintenez enfoncée la touche ( $\widehat{\mathbb{Q}}$ ), puis appuyez deux fois sur la touche *CESPACE*.
- Pour taper une virgule, appuyez et maintenez enfoncée la touche (c), puis appuyez trois fois sur la touche **ESPACE**.
- Pour taper un point, appuyez et maintenez enfoncée la touche  $(\triangle)$ , puis appuyez quatre fois sur la touche **ESPACE**.

### **Taper des lettres capitales ou accentuées**

Pour taper des lettres accentuées ou des majuscules, appuyez et maintenez enfoncée la touche  $\langle \hat{\mathbf{r}} \rangle$ , puis appuyez sur la lettre voulue une fois pour obtenir sa maiuscule ou plusieurs fois pour afficher successivement ses différentes formes accentuées.

*Exemple :* Appuyez simultanément sur  $\bigcirc$  et une première fois sur  $\overline{A}$  pour taper le « A » majuscule, puis une deuxième fois sur  $\overline{A}$  pour taper le « à » et une troisième fois pour taper le « â ».

# **HOMOPHONES**

Après avoir vérifié l'orthographe d'un mot, vous pouvez appuyer sur la touche HOMOPHONES<sup>(200</sup>) pour consulter ses homophones. Les homophones sont des mots qui sont phonétiquement identiques ou proches mais qui s'écrivent différemment et/ou ont un sens différent.

*Exemple :* Vérifier les homophones du mot « amande ».

1. A l'écran « Tapez un mot », tapez le mot « amande » puis appuyez sur la touche (OK

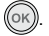

ANAG

- 2. L'écran indique : « Recherche… », « Correct ! » et affiche le mot « amande » et sa catégorie grammaticale. ANAG
- 3. Appuyez sur la touche HOMOPHONES  $(\gamma^{\psi})$  pour lancer la recherche des homophones du mot. L'écran indique : « Recherche… » puis affiche le premier homophone de la liste des mots phonétiquement proches ou identiques, « amandaie ».

*Note :* si le mot n'a pas d'homophone, l'écran affichera « Pas d'homophone ! ».

- 4. Le symbole  $\overline{\phantom{a}}$  clignote à l'écran pour indiquer qu'il y a plus d'un homophone dans la liste. Appuyez alors sur la touche  $\vee$  pour voir les homophones suivants : «amandaies », « amandes », « amende », etc... Pour revenir à l'homophone précédent dans la liste, appuyez sur la touche  $\triangle$ .
- 5. Pour afficher la catégorie grammaticale d'un mot de la liste, appuyez sur la touche  $(\alpha \kappa)$  quand le mot que vous voulez consulter est affiché (voir annexe 1, p.12).
- 6. Appuyez plusieurs fois sur la touche (ESC) pour revenir à la liste des homophones, au mot que vous avez tapé ou à l'écran « Tapez un mot ». Ou maintenez enfoncée la touche  $\bigcirc$  et appuyez sur  $\bigcirc$ pour revenir directement à l'écran « Tapez un mot ».

# **ANAGRAMMES**

Après avoir corrigé un mot, vous pouvez vérifier s'il a des anagrammes, c'est-à-dire des mots composés des même lettres mais dans un ordre différent (par exemple « chien » et « niche » sont des anagrammes de « chine »).

1. Après avoir vérifié l'orthographe d'un mot, appuyez sur la touche (OK) pour vérifier sa catégorie i grammaticale. Maintenez enfoncée la touche  $(\triangle)$  et appuyez sur la touche HOMOPHONES  $(\gamma^{\psi})$ pour lancer la recherche d'anagramme.

*Note :* vous ne pouvez lancer la recherche d'anagramme qu'à partir de l'écran de vérification de la catégorie grammaticale d'un mot (la catégorie grammaticale du mot doit être affichée sur la droite de l'écran).

2. L'écran affichera « Recherche anagramme », puis une liste des anagrammes du mot.

### *Note :*

- la recherche d'anagramme peut prendre jusqu'à 1 minute.
- s'il n'y a pas d'anagramme correspondant au mot tapé, l'écran affichera : « Pas d'anagramme ! ».
- 3. Le symbole  $\vee$  clignote à l'écran pour indiquer qu'il y a plus d'une anagramme possible. Utilisez alors les touches  $\vee$  et  $\triangle$  pour continuer la recherche et faire défiler les mots de la liste.
- 4. Pour afficher la catégorie grammaticale d'un mot de la liste, appuyez sur la touche  $(\alpha \kappa)$  quand le mot que vous voulez consulter est affiché (voir annexe 1, p.12).
- 5. Appuyez plusieurs fois sur la touche  $(FSC)$  pour revenir au mot que vous avez tapé ou pour revenir à l'écran « Tapez un mot ». Ou maintenez enfoncée la touche  $\bigcirc$  et appuyez sur  $\bigcirc$  pour revenir directement à l'écran « Tapez un mot ».

*Note :* pendant que l'écran affiche « Recherche anagramme », vous pouvez interrompre la recherche en appuyant sur le bouton (ESC) (cela peut être utile si la recherche prend trop de temps). L'écran affichera : « Pas d'anagramme ! » et reviendra au mot tapé.

# **RESOLUTION DE MOTS CROISES/LETTRES MANQUANTES**

Si vous n'êtes pas sûr de certaines lettres dans un mot, vous pouvez utiliser la touche ASTUCE ? pour taper un point d'interrogation « ? » à leur place. Cette fonction vous sera également utile pour résoudre des mots croisés ou trouver des mots qui correspondent à certains critères (voir section suivante).

*Exemple :* vous cherchez un mot de 7 lettres dont la première lettre est « c », la quatrième « t » et la dernière « d ».

- 1. A l'écran « Tapez un mot », tapez : «  $c$ ??t??d », puis appuyez sur la touche  $(\alpha x)$  pour lancer une recherche et trouver tous les mots possibles.
- 2. L'écran affiche « Recherche… » puis le premier mot d'une liste de mots correspondant à vos critères de recherche : « costaud ».
- 3. Le symbole  $\vee$  clignote à l'écran pour indiquer qu'il y a plus d'un mot correspondant possible. Utilisez alors les touches  $\vee$  et  $\triangle$  pour continuer la recherche et faire défiler les mots de la liste.
- 4. Pour afficher la catégorie grammaticale d'un mot de la liste, appuyez sur la touche  $(\alpha \kappa)$  quand le mot que vous voulez consulter est affiché (voir annexe 1, p.12).
- 5. Lorsqu'il n'y a plus de mots correspondant à votre demande, le Correcteur d'orthographe affiche « Fin de recherche » et revient au dernier mot trouvé.
- 6. Appuyez plusieurs fois sur la touche (ESC) pour revenir au mot que vous avez tapé ou à l'écran « Tapez un mot ». Ou maintenez enfoncée la touche  $\bigcirc$  et appuyez sur  $\bigcirc$  pour revenir directement à l'écran « Tapez un mot ».

*Note :* pendant que l'écran affiche « Recherche… », vous pouvez interrompre la recherche en appuyant sur le bouton (ESC)

# **TOUCHE MAGIQUE**

Vous pouvez taper un astérisque « \* » à la place d'une série de lettres inconnues, au début, au milieu ou à la fin d'un mot. Cette fonction vous permettra de trouver tous les mots débutant, contenant ou finissant avec les lettres que vous avez tapées.

Pour taper un astérisque, maintenez enfoncée la touche  $\bigcirc$  et appuyez sur la TOUCHE MAGIQUE  $\bigcirc$ .

*Exemple 1* : pour trouver tous les mots commençant par les lettres « bre ».

- 1. A l'écran « Tapez un mot », tapez : «bre\* », puis appuyez sur la touche (OK) pour trouver tous les mots possibles.
- 2. L'écran affiche « Recherche… » puis le premier mot d'une liste de mots correspondant à vos critères de recherche : « brèche ».
- 3. Utilisez alors les touches et et et pour continuer la rechercher et faire défiler les autres mots de la liste.
- 4. Pour afficher la catégorie grammaticale d'un mot, appuyez sur la touche  $(\alpha x)$  quand le mot que vous voulez consulter est affiché (voir annexe 1, p.12).
- 5. Appuyez plusieurs fois sur la touche (ESC) pour revenir au mot que vous avez tapé ou pour revenir à l'écran « Tapez un mot ». Ou maintenez enfoncée la touche  $\langle \Omega \rangle$  et appuyez sur  $\langle \Omega \rangle$  pour revenir directement à l'écran « Tapez un mot ».

*Exemple 2 :* pour trouver tous les mots commençant par la lettre « b » et finissant par les lettres « tion ».

A l'écran « Tapez un mot », tapez : «b\*tion ». Appuyez sur la touche  $(OK)$  pour trouver tous les mots correspondant à vos critères de recherche puis répétez les étapes 2 à 5 de l'exemple 1.

*Exemple 3 :* pour trouver tous les mots se terminant par les lettres « tion ».

A l'écran « Tapez un mot », tapez « \*tion ». Appuyez sur la touche  $(\alpha \kappa)$  pour trouver tous les mots correspondant à vos critères de recherche puis répétez les étapes 2 à 5 de l'exemple 1.

*Note :* La fonction « ? » peut être aussi utilisée de la même manière.

*Exemple :* pour trouver tous les mots de 9 lettres finissant par « tion », tapez « ?????tion », puis appuyez sur lok

## **LISTE DES FAVORIS**

Votre Correcteur d'orthographe vous offre la possibilité de créer une liste de vos mots préférés. Vous pouvez mémoriser jusqu'à 75 mots. Pour accéder à votre liste de mots favoris, appuyez à tout moment sur la touche LISTE DES FAVORIS . Pour enregistrer un mot dans la liste des favoris :

- 1. Après avoir vérifié l'orthographe d'un mot, maintenez enfoncée la touche  $\bigcirc$  et appuyez sur la touche LISTE DES FAVORIS . L'écran affiche : « Ajouter les données ? O/N ».
- 2. Appuyez sur la touche « O » pour confirmer l'enregistrement. L'écran affiche « Enregistré ! » et le mot est ajouté à votre liste de favoris.

*Note :* pour annuler l'enregistrement, appuyez sur « N » à l'étape 1. Vous reviendrez au mot tapé.

- 3. Appuyez à tout moment sur la touche LISTE DES FAVORIS is pour accéder à votre liste de mots favoris.
- 4. Utilisez les touches  $\blacktriangleright$  et  $\blacktriangle$  faire défiler les mots de la liste.
- 5. Pour afficher la catégorie grammaticale d'un mot, appuyez sur la touche  $(\alpha x)$  quand le mot que vous voulez consulter est affiché (voir annexe 1, p.12).
- 6. Appuyez plusieurs fois sur la touche ( $50$ ) pour quitter la liste des favoris et revenir à l'écran « Tapez un mot ». Ou maintenez enfoncée la touche  $\bigcirc$  et appuyez sur  $\bigcirc$  pour revenir directement à l'écran « Tapez un mot ».

# **CALCULATRICE**

La calculatrice du Correcteur orthographique DC450FR est une calculatrice 12 chiffres avec mémoire.

- 1. Appuyez sur la touche CALCULATRICE/CONVERTISSEUR . Le clavier passe automatiquement en mode chiffres.
- 2. Utilisez les touches sur lesquelles sont inscrits les chiffres et les symboles de calcul pour effectuer vos opérations (voir guide des touches au début du mode d'emploi).
- 3. Appuyez sur la touche  $(\neg \neg \neg)$  pour obtenir le résultat d'une opération.
- 4. Appuyez sur la touche e pour effacer l'écran.
- 5. Appuyez sur la touche (ESC) pour quitter le mode calculatrice et revenir à l'écran « Tapez un mot ».

# **CONVERTISSEUR D'UNITES**

- 1. A l'écran « Tapez un mot », appuyez deux fois sur la touche CALCULATRICE/CONVERTISSEUR pour passer en mode convertisseur. Si vous étiez déjà dans le mode calculatrice, appuyez une seule fois sur la touche pour accéder au convertisseur.
- 2. L'écran affiche « Convertisseur d'unités ». Appuyez sur  $(\alpha \kappa)$  pour confirmer et accéder à la conversion métrique.
- 3. Appuyez sur les touches  $\vee$  et  $\triangle$  pour sélectionner un type d'unités (Distance, Masse, Volume, Température ou Puissance), puis appuyez sur ((OK)).
- 4. Appuyez sur les touches  $\vee$  et  $\wedge$  pour sélectionner un couple d'unités, puis appuyez sur  $\langle \circ \rangle$
- 5. La première unité est affichée avec un zéro (si vous voulez convertir à partir de l'autre unité, appuyez d'abord sur  $\vee$ ). Tapez la valeur à convertir et appuyez sur  $(\circ\kappa)$  pour afficher la conversion.
- 6. Vous pouvez passer d'une unité à l'autre en appuyant sur les touches  $\vee$  et  $\triangle$ .
- 7. Appuyez sur la touche  $\textcircled{\textsc{}}$  pour effacer l'écran et entrer une nouvelle valeur.
- 8. Appuyez plusieurs fois sur la touche (ESC) pour revenir à la liste des couples d'unité ou pour quitter le mode convertisseur et revenir à l'écran « Tapez un mot ». Ou maintenez enfoncée la touche  $\bigcirc$  et appuyez sur pour revenir directement à l'écran « Tapez un mot ».

*Note :* en mode convertisseur, le clavier passe automatiquement en mode chiffres.

# **CONVERTISSEUR DE DEVISES**

- 1. A l'écran « Tapez un mot », appuyez deux fois sur la touche CALCULATRICE/CONVERTISSEUR pour passer en mode convertisseur. Si vous étiez déjà dans le mode calculatrice, appuyez une seule fois sur la touche pour accéder au convertisseur.
- 2. L'écran affiche « Convertisseur d'unités ». Appuyez sur la touche  $\nabla$  pour sélectionner « Convertisseur de monnaies » et appuyez sur (OK) pour confirmer et entrer dans le mode de conversion monétaire.
- 3. Le message « Sélectionnez la devise et entrez le taux de change » défile à l'écran, puis le Correcteur affiche :
- USD  $\rightarrow$  UKP 1. (1 est le taux de change par défaut).

*Note :* pendant que le message « Sélectionnez la devise et entrez le taux de change » est affiché, appuyez sur les touches  $(\mathbb{S}\mathbb{S})$  ou  $(\mathbb{S}\mathbb{K})$  pour interrompre le défilement et accédez directement à la conversion de devises.

- 4. Appuyez sur la touche  $\triangleleft$  pour modifier la monnaie de départ (celle de gauche). Pour modifier la monnaie de droite, appuyez sur  $\triangleright$ .
- 5. Utilisez les touches du clavier pour entrer le nouveau taux de change et appuyez sur  $(OK)$  pour confirmer et enregistrer le taux. La première monnaie s'affiche alors, avec un zéro (pour convertir à partir de l'autre devise, appuyez d'abord sur  $\triangleright$ ).
- 6. Tapez le montant à convertir et appuyez sur  $(\infty)$  pour afficher la conversion.
- 7. Vous pouvez passer d'une devise à l'autre en appuyant sur les touches  $\overline{\phantom{a}}$  et  $\overline{\phantom{a}}$ .
- 8. Appuyez sur la touche e pour effacer l'écran et entrer un nouveau montant.
- 9. Appuyez plusieurs fois sur la touche (£90) pour revenir à l'écran de réglage du taux de change ou pour quitter le mode convertisseur et revenir à l'écran « Tapez un mot ». Ou maintenez enfoncée la touche  $\langle \hat{\mathbf{\Omega}} \rangle$  et appuyez sur  $\langle \hat{\mathbf{\Theta}} \rangle$  pour revenir directement à l'écran « Tapez un mot ».

*Note :* en mode convertisseur, le clavier passe automatiquement en mode chiffres.

# **HORLOGE**

Pour afficher l'heure et la date appuyez sur la touche HORLOGE/CALENDRIER  $(\odot)$ . A la première utilisation vous devez régler l'heure et la date.

- 1. A l'écran « Tapez un mot », appuyez sur la touche  $\circledcirc$  pour accéder à l'horloge.
- 2. Pour régler l'heure et la date, maintenez enfoncée la touche  $\bigcirc$  et appuyez sur  $\circledcirc$ .

L'écran affiche: « Format 12/24h ? 1/2 ».

- 3. Choisissez le format d'affichage de l'heure : 12 heures ou 24 heures. Tapez 1 pour 12H ou 2 pour 24H puis appuyez sur  $(\neg \vee)$  pour confirmer.
- 4. L'écran de mise à l'heure, « HH:MM AM », s'affiche et le premier « H » clignote. Saisissez l'heure en utilisant les touches des chiffres et les flèches. Pour le format 12H, appuyez sur v pour passer de AM à PM et inversement. Appuyez sur  $(0\kappa)$  pour confirmer.
- 5. L'écran de mise à jour de la date, « JJ:MM:AAAA », s'affiche et le premier « J » clignote. Saisissez la date en utilisant les touches des chiffres. Appuyez sur  $(0\kappa)$  pour confirmer.
- 6. L'heure et la date réglées seront ensuite affichées.

*Note :* vous pouvez quitter la procédure de réglage de l'horloge à tout moment en appuyant sur la touche .

### **JEUX**

Le Correcteur d'orthographe propose également 2 jeux de lettres éducatifs, le Pendu et le Méli-Mélo.

### **Jeu du Pendu**

- 1. A l'écran « Tapez un mot », appuyez sur la touche **[8]** pour accéder au menu des jeux.
- 2. L'écran affiche « Pendu ? ». Appuyez sur  $(0\kappa)$  pour confirmer.
- 3. L'écran vous demande alors d'indiquer le nombre de lettres contenues dans le mot à trouver : « Longueur du mot ? 04».
- 4. Appuyez sur les touches  $\left\{ \cdot | \cdot \right\}$  pour augmenter ou réduire la longueur du mot (min. 4 lettres et max. 16 lettres). Appuyez sur  $(\alpha_K)$  pour confirmer votre choix et lancer le jeu.
- 5. L'écran affiche une série de points d'interrogation représentant les lettres du mot à deviner.

*Exemple :* « ?????? 9 ». Le chiffre 9 indique le nombre de chances que vous avez pour deviner le mot.

- 6. Proposez des lettres en appuyant sur leur touche respective. Si la lettre est correcte elle sera insérée à sa place dans le mot. Si la lettre n'est pas dans le mot, l'écran affichera : « Pas dans ce mot ! » et le nombre de chances restant à jouer diminuera d'autant. Si vous tapez une lettre déjà donnée, l'écran affichera « Déjà demandé » sans diminuer le nombre de chances.
- 7. Si vous devinez le mot avant d'épuiser toutes vos chances vous avez gagné. Sinon vous avez perdu et le Correcteur d'orthographe affichera le mot correct que vous n'avez pas trouvé. Appuyez sur la touche *CESPACE* pour abandonner le jeu en cours et obtenir la réponse correcte.
- 8. Appuyez sur  $(ok)$  pour démarrer un nouveau jeu ou appuyez plusieurs fois sur la touche  $(ES)$  pour afficher le menu des jeux ou revenir à l'écran « Tapez un mot ». Ou maintenez enfoncée la touche  $\textcircled{a}$  et appuyez sur  $\textcircled{e}$  pour revenir directement à l'écran « Tapez un mot ».

### **Jeu du Méli-Mélo**

- 1. A l'écran « Tapez un mot », appuyez sur la touche  $\Box$  pour accéder au menu des jeux.
- 2. L'écran affiche « Pendu ? ». Appuyez sur la touche v pour afficher l'option « Méli-Mélo », puis appuyez sur  $(0\kappa)$  pour confirmer votre choix.
- 3. L'écran vous demande alors d'indiquer le nombre de lettres contenues dans le mot à trouver : « Longueur du mot ? 04».
- 4. Appuyez sur les touches  $\leq$  et  $\geq$  pour augmenter ou réduire la longueur du mot (min. 4 lettres et max. 16 lettres). Appuyez sur  $(\alpha \kappa)$  pour confirmer votre choix et lancer le jeu.
- 5. L'écran affiche les lettres du mot à deviner dans le désordre.

*Exemple :* « poontn ». Le chiffre 9 indique le nombre de chances que vous avez pour deviner le mot.

- 6. Tapez le mot que vous pensez correspondre aux lettres et appuyez sur  $(x)$  pour savoir si vous avez trouvé la bonne réponse. Pendant que vous tapez le mot, vous pouvez revoir les lettres dans le désordre en appuyant sur la touche  $\bullet$ . Appuyez à nouveau sur  $\bullet$  pour reprendre la frappe.
- 7. Si le mot proposé n'est pas le bon, vous perdez une chance et vous êtes invité à essayer à nouveau : « Essayez encore ». Si vos chances atteignent zéro, vous avez perdu le jeu et le mot correct sera alors affiché.
- 8. Pour vous aider à deviner le mot, vous pouvez modifier l'ordre des lettres. Appuyez sur la touche pour revoir les lettres dans le désordre, puis appuyez sur la touche .
- 9. Si vous voulez abandonner le jeu et obtenir la réponse correcte, appuyez sur la touche pendant que vous tapez un mot.
- 10. Lorsque vous avez gagné ou perdu une partie, appuyez sur (OK) pour démarrer un nouveau ieu. Pour afficher le menu des jeux ou revenir à l'écran « Tapez un mot », appuyez plusieurs fois sur la touche  $(\text{fsc})$ . Ou maintenez enfoncée la touche  $\textcircled{r}$  et appuyez sur  $\textcircled{r}$  pour revenir directement à l'écran « Tapez un mot ».

### **RESET**

Dans le cas très improbable où votre Correcteur d'orthographe cesserait de fonctionner appliquez la procédure suivante :

- 1. Localisez le trou du Reset au dos de l'appareil.
- 2. Insérez une pointe fine et appuyez doucement puis relâchez.

Votre appareil devrait redémarrer et afficher la démonstration automatique, puis l'écran « Tapez un mot ».

*ATTENTION :* la procédure RESET peut, dans certains cas, causer la perte des données du correcteur.

# **ANNEXE 1 - CATEGORIES GRAMMATICALES**

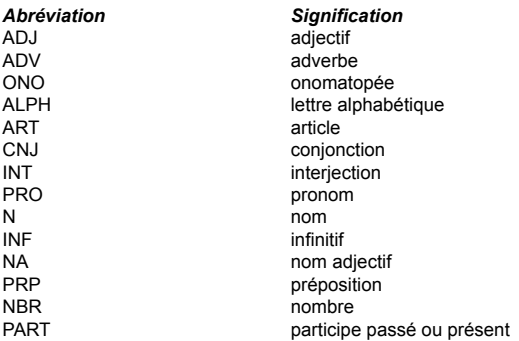

# **ANNEXE 2 - UNITES**

### *Distance*

Inche (in) <--> Centimètre (cm) Pied (ft) <--> Mètre (m) Yard (yd) <--> Mètre (m) Mile (ml) <--> Kilomètre (km)

### *Volume*

 Once fluide (fl oz) <--> Millilitre (ml) Pinte  $(pt) \leftarrow \rightarrow$  Litre  $(I)$ Gallon (gal) <--> Litre (l)

### *Puissance*

Cheval vapeur (hp) <--> Kilowatt (kW)

*Masse*

Once  $(oz) \leq -\geq$  Gramme  $(a)$ Livre (lbs) <--> Kilogramme (kg) Quintal (cwt) <--> Kilogramme (kg) Tonne (ton) <--> Kilogramme (kg)

### *Température*

Fahrenheit (F) <--> Celsius (c)

# **ANNEXE 3 - DEVISES**

*Code Monnaie Monnaie Pays*  FRF FRF FREE FRANCE FRANCE FRANCE FRANCE FRANCE FRANCE FRANCE FRANCE FRANCE FRANCE DM **Mark Allemand COM Allemagne Mark Allemand** SSP **Peseta Espagnole Peseta Espagnole Espagne** USD Dollar Américain Etats-Unis **Japonais** Japon UKP **Livre Anglaise** Angleterre Angleterre Angleterre Angleterre

# **REMPLACEMENT DE LA PILE**

Le Correcteur d'orthographe est fourni avec une pile CR2032. Si le contraste écran faiblit fortement même après l'avoir réglé au plus fort, nous vous conseillons de changer la pile sans tarder.

- 1. Dévissez la vis qui maintient la trappe du compartiment de la pile au dos de l'appareil.
- 2. Retirez la trappe puis la pile usagée.
- 3. Insérez la pile neuve en vous assurant que la polarité est correcte.
- 4. Refermez la trappe de la pile et revissez la vis. Appuyez sur la touche MARCHE/ARRET  $\bullet$  et ajustez le contraste écran si nécessaire.

*ATTENTION :* Pour éviter toute perte possible de données de votre Correcteur d'orthographe, vous devez insérer la pile neuve moins de 60 secondes après avoir retirer l'ancienne ET vous ne devez pas appuyer sur une quelconque touche tant que la pile neuve n'est pas en place.

Ne pas recharger les piles non rechargeables. Retirer les accumulateurs du jeu avant de les recharger. Ne charger les accumulateurs que sous la surveillance d'un adulte. Ne pas mélanger différents types de piles ou accumulateurs, ou des piles et accumulateurs neufs et usagés. Les piles et accumulateurs doivent être mis en place en respectant la polarité. Les piles et accumulateurs usagés doivent être enlevés du jouet. Les bornes d'une pile ou d'un accumulateur ne doivent pas être mises en court-circuit. Ne pas jeter les piles au feu. Retirer les piles en cas de non utilisation prolongée.

*AVERTISSEMENT:* Si l'appareil ne démarre pas ou subit des décharges électrostatiques, vous pouvez le réinitialiser à l'aide de la touche reset ou en enlevant puis en réinstallant la pile.

# **PRECAUTIONS D'EMPLOI**

Ne pas exposer l'appareil au soleil direct, à des températures extrêmes, à l'humidité et à la poussière. Ne pas laisser tomber l'appareil. Ne pas utiliser de détergent, de produit nettoyant ou de solvant pour nettoyer l'appareil. Essuyez simplement l'appareil avec un chiffon doux, sec et propre. Ne pas tordre l'appareil. Ne pas tenter d'ouvrir le boîtier.

# **GARANTIE**

Ce produit est couvert par notre garantie de deux ans. Pour toute mise en œuvre de la garantie ou de service après vente, vous devez vous adresser à votre revendeur muni de votre preuve d'achat. Notre garantie couvre les vices de matériel ou de montage imputables au constructeur à l'exclusion de toute détérioration provenant du non respect de la notice d'utilisation ou de toute intervention intempestive sur l'article (telle que démontage, exposition à la chaleur ou à l'humidité…). Note : la garantie ne couvre pas le bris de l'écran LCD.

*NOTE :* veuillez garder ce mode d'emploi, il contient d'importantes informations. Dans un souci constant d'amélioration, nous pouvons être amenés à modifier les couleurs et les détails du produit présenté sur l'emballage.

Référence : DC450FR Garantie 2 ans

©2008 LEXIBOOK® Conçu en Europe – Fabriqué en Chine

LEXIBOOK S.A 2, avenue de Scandinavie 91953 Courtaboeuf Cedex France Assistante technique : 0892 23 27 26 (0,34 € TTC/Min) Site internet: www.lexibook.com

### **Informations sur la protection de l'environnement**

Tout appareil électrique usé est une matière recyclable et ne devrait pas faire partie des ordures ménagères! Nous vous demandons de bien vouloir nous soutenir en contribuant activement au ménagement des ressources et à la protection de l'environnement en déposant cet appareil dans des sites de collecte (si existants).

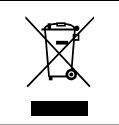

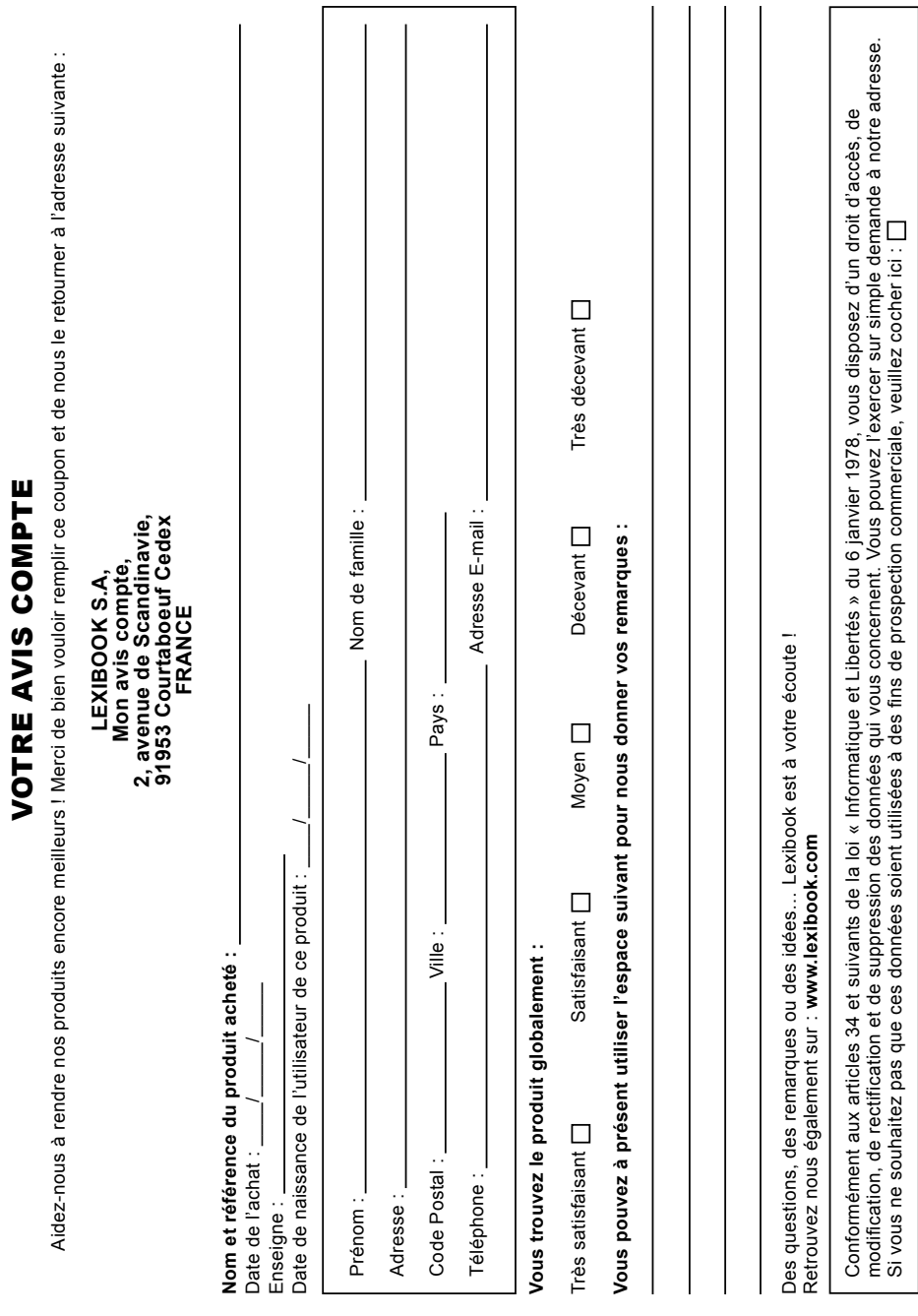

**Affranchir** Affranchir  $\overline{Q}$ :

 $\ddot{x}$ 

# 2, avenue de Scandinavie, **2, avenue de Scandinavie, 91953** Mon avis compte, **Mon avis** LEXIBOOK S.A, **LEXIBOOK S.A, Courtaboeuf FRANCE FRANCE**

**Cedex**